# **Pharmacy Product System – National (PPS-N) 3.1**

## **PREN\*3.1\*4**

# **Deployment, Installation, Back-Out, and Rollback Guide (DIBR)**

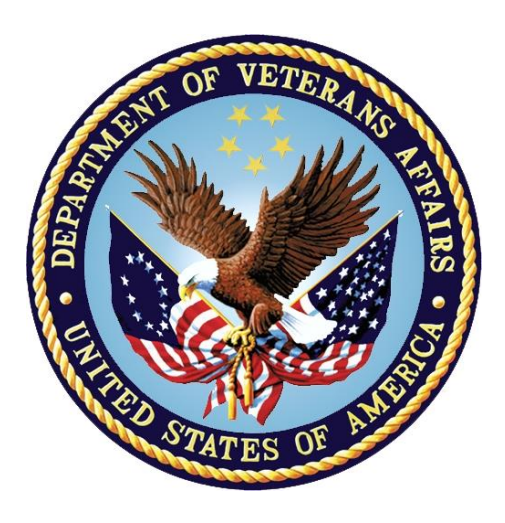

**December 2020**

**Department of Veterans Affairs (VA)**

**Office of Information and Technology (OIT)**

### **Revision History**

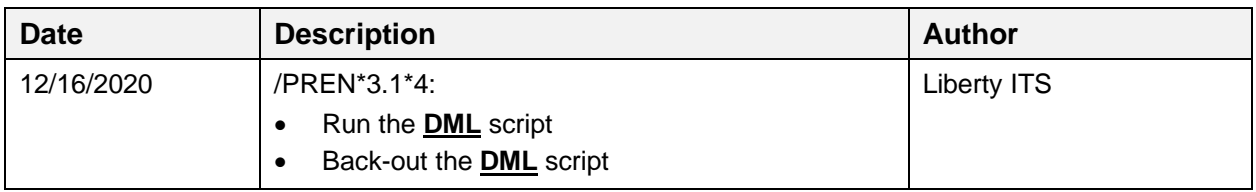

### **Artifact Rationale**

This document describes the Deployment, Installation, Back-out, and Rollback Guide for new patches going into the VA Enterprise. The guide includes information about system support, issue tracking, escalation processes, and roles and responsibilities involved in all those activities. Its purpose is to provide clients, stakeholders, and support personnel with a smooth transition to the new product or software, and should be structured appropriately, to reflect particulars of these procedures at a single or at multiple locations.

Per the Veteran-focused Integrated Process (VIP) Guide, the Deployment, Installation, Back-out, and Rollback Guide is required to be completed prior to Critical Decision Point #2 (CD #2), with the expectation that it will be updated throughout the lifecycle of the project for each build, as needed.

### **Table of Contents**

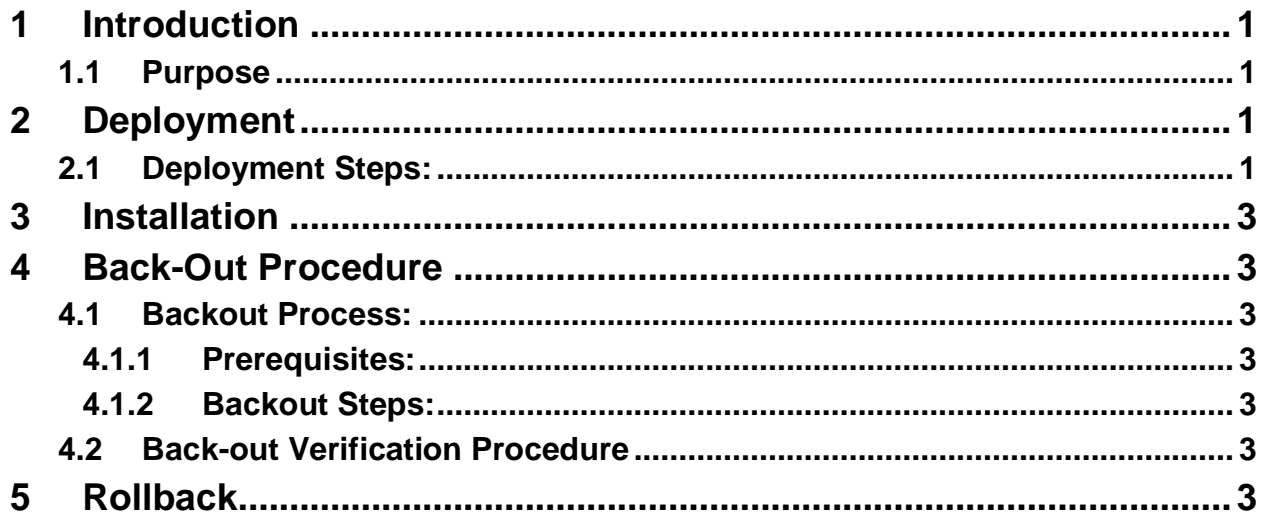

# <span id="page-3-1"></span>**1 Introduction**

This document describes how to deploy patch, PREN\*3.1\*4, on the Pharmacy Product System National (PPS-N) PPS-N v3.1 database, as well as how to back-out and rollback to a previous version or data set.

## <span id="page-3-2"></span>**1.1 Purpose**

National Drug File (NDF) processes from the PPS-N application are creating a faulty/corrupted .DAT file due to multi-lined title monographs from First Data Bank (FDB) and are not updating correctly to VistA. A data fix is required on the PPS-N database to resolve FDB multi-lined title monographs to single lined.

# <span id="page-3-3"></span>**2 Deployment**

#### **Prerequisites:**

- Provide PPSN\_INC10408348\_pren\_3\_1\_p4.zip file to AITC team. The zip file includes following files for SQL script deployment:
	- o EO\_RFCO\_PPS-Stage-Prep\_Prod-Prod\_INC10408348.docx (RFC)
	- o pren $3\frac{1}{9}$   $1\frac{1}{9}$  dibr.docx

## <span id="page-3-4"></span>**2.1 Deployment Steps:**

- 1. (SA) unzip PPSN\_INC10408348\_PREN\_3.1\_4.zip.
- 2. Follow the below steps
	- 1. Access PPS-N database for **ppsnepl** user
	- 2. Validate the records count for current view SELECT COUNT(\*) FROM PPSNEPL.FDB\_MONOGRAPH\_PEM\_V;
	- 3. Run the following Data Manipulation Language (DML) statement: CREATE OR REPLACE FORCE VIEW "PPSNEPL"."FDB\_MONOGRAPH\_PEM\_V" (

- <span id="page-3-0"></span>"LANGUAGEID",
- "VERSIONCODE",
- "MONOGRAPHID",
- "SEQUENCENUMBER",
- "SECTIONCODE",
- "FORMATCODE",
- "LINETEXT"
- ) AS
	- SELECT LANGUAGEID,

 VERSIONCODE, MONOGRAPHID, MIN(SEQUENCENUMBER) AS SEQUENCENUMBER, SECTIONCODE, MIN(FORMATCODE) KEEP(DENSE\_RANK FIRST ORDER BY SEQUENCENUMBER) AS FORMATCODE, LISTAGG(LTRIM(LINETEXT), '') WITHIN GROUP( ORDER BY ROWNUM ) AS LINETEXT FROM FDB\_DIF.FDB\_MONOGRAPH\_PEM WHERE  $SECTIONCODE = T'$  GROUP BY LANGUAGEID, VERSIONCODE, MONOGRAPHID, **SECTIONCODE**  UNION **SELECT**  LANGUAGEID, VERSIONCODE, MONOGRAPHID, SEQUENCENUMBER, SECTIONCODE, FORMATCODE, LINETEXT FROM FDB\_DIF.FDB\_MONOGRAPH\_PEM WHERE SECTIONCODE != 'T'; 4. Execute: 5. commit;

- 6. Validate the records count for updated VIEW. SELECT COUNT(\*) FROM PPSNEPL.FDB\_MONOGRAPH\_PEM\_V;
- 7. Both counts should match before and after.

# <span id="page-5-1"></span>**3 Installation**

Installation is not applicable for PREN\*3.1\*4, because this is a Database patch deployment.

## <span id="page-5-2"></span>**4 Back-Out Procedure**

Backout plan will be executed for Data Manipulation Language (DML) script deployment fails.

## <span id="page-5-3"></span>**4.1 Backout Process:**

### <span id="page-5-4"></span>**4.1.1 Prerequisites:**

• Original/Previous DML script

### <span id="page-5-5"></span>**4.1.2 Backout Steps:**

Run the following DML statement to retain VIEW

- <span id="page-5-0"></span>1. CREATE OR REPLACE FORCE VIEW "PPSNEPL"."FDB\_MONOGRAPH\_PEM\_V" ("LANGUAGEID", "VERSIONCODE", "MONOGRAPHID", "SEQUENCENUMBER", "SECTIONCODE", "FORMATCODE", "LINETEXT") AS **SELECT** "LANGUAGEID","VERSIONCODE","MONOGRAPHID","SEQUENCENUMBER","S ECTIONCODE","FORMATCODE","LINETEXT" FROM fdb\_dif.fdb\_monograph\_pem;
- 2. Execute:
- 3. commit;
- 4. Validate the records count for updated VIEW. SELECT COUNT(\*) FROM PPSNEPL.FDB\_MONOGRAPH\_PEM\_V;

## <span id="page-5-6"></span>**4.2 Back-out Verification Procedure**

Records count should match with original View count

# <span id="page-5-7"></span>**5 Rollback**

Records rollback after running the original DML script as provided above. No changes required.